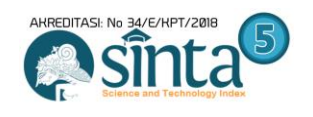

# **Pengembangan Sistem Inventory Alat Tulis Kantor (ATK) Berbasis Web**

**Rusydi Umar1, Novita Ranti Muntiari2, Ermin3, Iqbal Bustomi4, Fitriyani Tella<sup>5</sup>**

1,2,3,4,5Magister Teknik Informatika, Universitas Ahmad Dahlan Jl. Prof Jl. Prof. Dr. Soepomo, S.H, Warungboto, Yogyakarta 55164 <sup>1</sup>rusydi\_umar@rocketmail.com, <sup>2</sup>[novita1907048010@webmail.uad.ac.id,](mailto:novita1907048010@webmail.uad.ac.id) <sup>3</sup>[erminhimatif3771@gmail.com ,](mailto:erminhimatif3771@gmail.com) 4iqbal190704801@webmail.uad.ac.id, <sup>5</sup>fitriyanitella13@gmail.com

#### *Abstract*

*Developments in the technological era are increasingly developing and people's needs vary with the desire to accelerate a job in a systematic and more effective and efficient manner. The problems faced by PT. XYZ in supplies of office equipment are still poorly organized and there is no reporting on the use of office stationery (ATK) and inhibitors of employee productivity because there is no precise inventory information and delays in making reports. Facilitates the company in the process of inventory input Application of the method in this research is to use the classic life cycle (CLC) method, known as the process design, which is carried out sequentially, with the research stages beginning with analysis, design, coding and testing.From the several stages that have been carried out in this researcher can produce reports stock of goods and office stationery information updated to users or visitors.*

*Keywords: CLC, inventory, ATK*

#### *Abstrak*

*Perkembangan di era teknologi semakin berkembang dan kebutuhan orang berbeda- beda dengan keinginan mempercepat suatu pekerjaan dengan sistematis dan lebih efektif dan efesiensi. Permasalahan yang di hadapi oleh PT.XYZ persediaan alat kantor masih kurang terorganisir dan belum ada pelaporan penggunaan alat tulis kantor (ATK) dan penghambat produktifitas kerja karyawan karena tidak ada informasi persediaan barang secara tepat dan keterlambatan membuat laporan. Memudahkan pihak perusahaan dalam proses persediaan barang masukan maupun keluar. Penerapan metode dalam penilitian ini adalah menggunakan metode classic life cycle (CLC) yang dikenal dengan desain prosesnya dilakukan secara berurutan, dengan tahapan penelitian diawali analisis, desain, pengkodean dan pengujian. Dari beberapa tahapan yang telah dilakukan dalam peneliti ini dapat menghasilkan laporan stok barang dan informasi alat tulis kantor terupdate ke pengguna atau pengunjung.*

*Kata Kunci : CLC, Inventory, ATK*

#### **1. PENDAHULUAN**

Teknologi yang semakin berkembang dengan kebutuhan yang dituntut untuk sistematis dan cara kerja yang dirubah dengan lebih efektif dan efesien, perlu diciptakan sistem yang membatu sistem kerja lebih cepat [1]. Pemanfaatan database dalam suatu pekerjaan dengan sistematis sangat dibutuhkan di era saat ini. Database sebuah tempat penyimpanan yang berisi data berupa operasional data dan juga deskripsi data. Kumpulan data tersebut yang dibutuhkan oleh sebuah organisasi yang dirancang untuk menemukan informasi [2],[3],[4]. Saat ini masalah yang dihadapi oleh PT.XYZ dalam persediaan alat kantor masih kurang terorganisir dan belum ada pelaporan penggunaan ATK. Dengan adanya sistem ini permasalahan yang

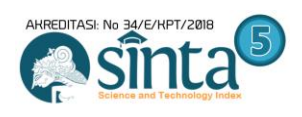

sebelumnya kurang terorganisir, tidak ada informasi persediaan barang secara tepat, keterlambatanya dalam membuat laporan dapat teratasi.

Untuk selanjutnya mengatasi masalah yang ada, menerapkan sebuah sistem penyajian informasi persediaan alat tulis kantor menggunakan metode *classic life cycle* (CLC), dimana informasi tentang persediaan alat tulis kantor dapat diakses secara langsung dan pada saat waktu dibutuhkan, Bagian pengelola yang akan menyediakan fasilitas sistem persediaan alat tulis kantor yang dibutuhkan. Dengan adanya sistem ini dapat membantu mengoptimalkan pekerjaan yang sudah berjalan sebelumnya dengan lebih sistematis dan terorganisir dengan membangun sistem inventory ATK berbasis WEB di PT. XYZ.

## **2. METODOLOGI PENELITIAN**

Dalam penelitian ini menggunakan metode CLC . CLC adalah suatu metode sistem yang bekerja secara sistematik, metode ini bekerja mulai dari satu level sistem, kemudian maju ke level berikutnya. Tahapan dari metode CLC dapat ditunjukkan pada Gambar 1 [5],[6],[7].

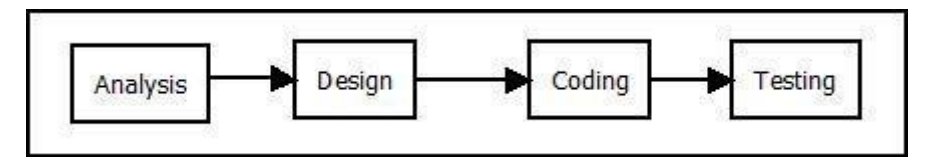

**Gambar 1.** Tahapan metode CLC inventory ATK

Tahapan metode CLC dalam penerapan di sistem inventory ATK yang ditunjukkan di Gambar 1 dijelaskan sebagai berikut :

*a) Analysis*

Menganalisa dan mengumpulkan kebutuhan yang akan di bangun dan data yang dibutuhkan dipenelitian ini termasuk data *user*, katagory dan data barang.

*b) Design*

Membuat rancangan *input* dan *output* dengan menggunakan ERD dan DFD dan *mapping table* yang digunakan di sistem yang selanjutnya akan di implementasikan.

*c) Coding*

Mengimplementasikan dari rancangan sistem ke suatu bentuk program dengan mengkonversi hasil rancangan menjadi *source code*.

*d) Testing*

Dilakukan testing atau pengujian terhadap sistem inventory ATK mengetahui sistem berjalan sesuai dengan harapan atau belum dan pengujian berfungsi mengetahui ada kesalahan atau tidak pada sistem yang dibuat.

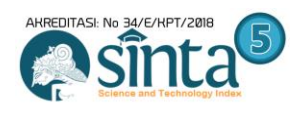

Analisa kebutuhan dimana proses agar dapat dipahami oleh *user*. Sistem memerlukan sebagai berikut[8]:

- a. Sistem memperlihatkan halaman *login* untuk admin.
- b. Sistem memperlihatkan halaman *dashboard* ketika berhasil *login*.
- *c.* Sistem meng*input* data barang, data kategori, data *user.*
- d. Sistem dapat mengolah data barang masuk dan data barang keluar.
- e. Sistem dapat mengirimkan informasi barang ke pengunjung.
- f. Sistem dapat membuat laporan per minggu dan perbulan stok barang yang akan di berikan oleh admin.

Perancangan sistem dalam membangun sistem inventory alat tulis kantor (ATK) berbasis web ini dibutuhkan beberapa rancangan, rancangan yang digunakan untuk membangun penelitian ini adalah *Data Flow Diagram*  (DFD) sampai level 1 dan gambaran menggunakan *Entity Relationship Diagram* (ERD) dan Rancangan *Entity Relationship Diagram* (ERD) dapat ditunjukkan pada Gambar 2 [5],[9],[10].

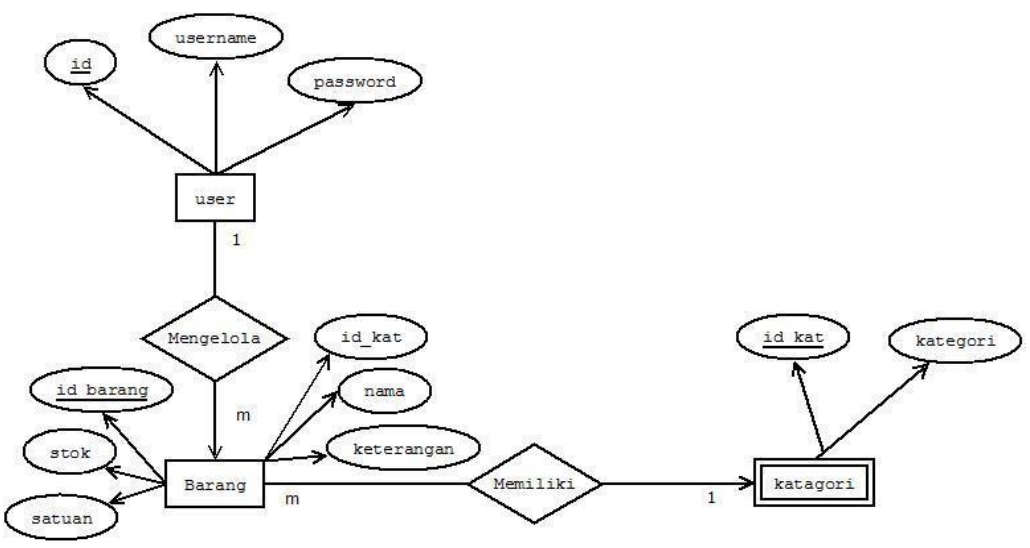

**Gambar 2.** ERD inventory ATK

*Mapping table* dengan 3 tabel yaitu *user*, barang, dan ketagori. *Tabel*  barang berelasi dengan tabel kategori dimana *one to many*, dengan *mapping table* dapat ditunjukkan pada Gambar 3.

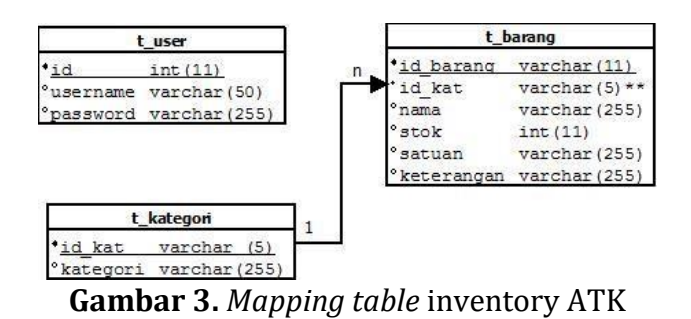

*Pengembangan Sistem Inventory Alat Tulis Kantor (ATK) Berbasis Web (Rusydi Umar)* **|**90

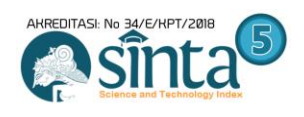

DFD dengan berupa DFD *level* 0 dan data *DFD level* 1. Data *DFD level* 0 dengan 2 entitas dari hasil proses entitas tamu atau pengunjung mendapatkan informasi barang sedangkan entitas admin meng*input*kan data barang, data *user* dan data kategori dan mendapatkan dari hasil proses daftar barang, daftar *user*, daftar kategori dan laporan stok barang. DFD level 0 dapat ditunjukkan di Gambar 4.

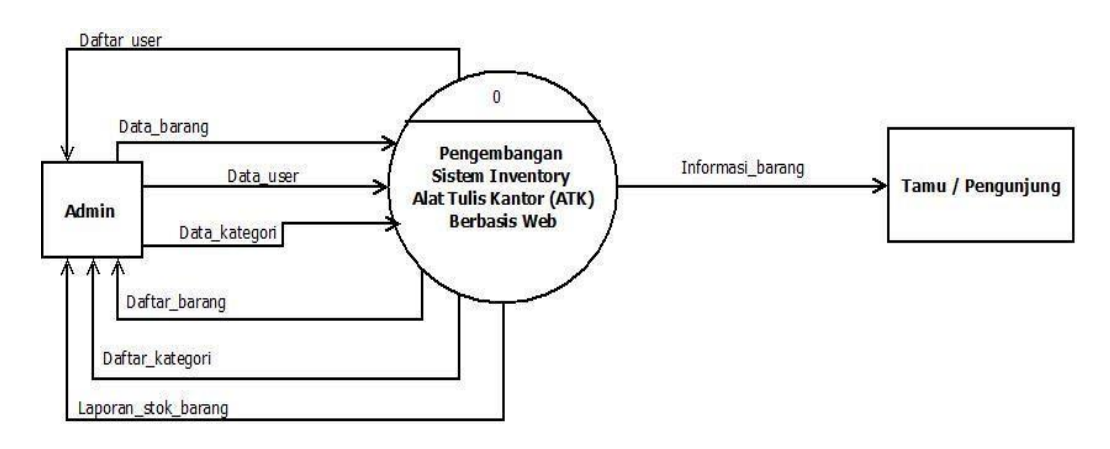

**Gambar 4.** DFD *level* 0 inventory ATK

DFD *level* 0 menghasilkan DFD level 1 2 entitas dari hasil proses entitas tamu atau pengunjung mendapatkan informasi barang sedangkan entitas admin menginputkan data barang, data *user* dan data kategori dan mendapatkan dari hasil proses daftar barang, daftar *user*, daftar kategori dan disimpan ke *database* dengan nama *tabel user*, tabel barang , dan tabel kategori dengan menghasilkan laporan stok barang yang di proses dari *tabel*  barang dan kategori barang dengan laporan per minggu dan perbulan yang akan diterima oleh admin. DFD *level* 0 dapat ditunjukkan di Gambar 5.

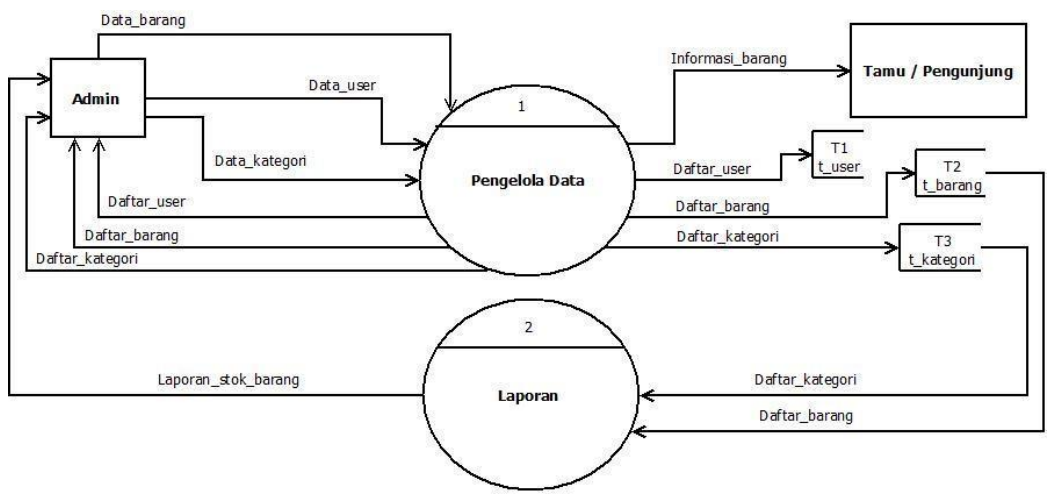

**Gambar 5.** DFD *level* 1 inventory ATK

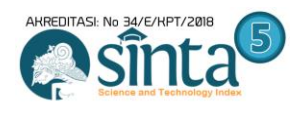

## **3. HASIL DAN PEMBAHASAN**

Implementasi dari pembuatan *database* Salah satu dari strutur tabel MySQL, terdapat 3 struktur yang ditunjukkan di Tabel 1-3..

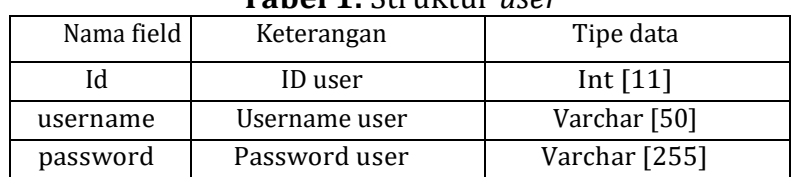

#### **Tabel 1.** Struktur *user*

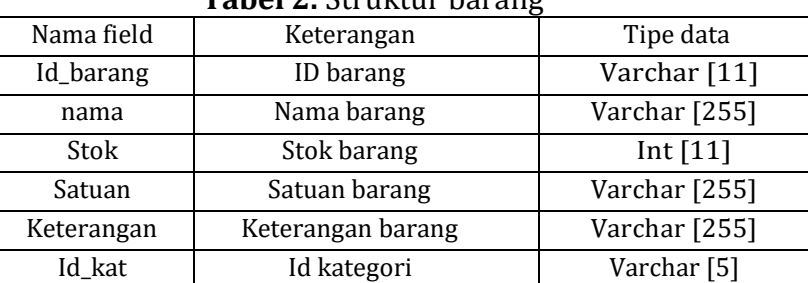

#### **Tabel 2.** Struktur barang

#### **Tabel 3.** Struktur Kategori

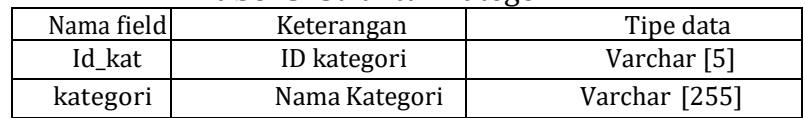

Beberapa fungsi perintah atau *script* SQL yaitu membuat tabel (*create)*, mengubah tabel (*alter)* dan menghapus tabel (*drop). DDL* adalah kumpulan beberapa perintah SQL untuk memvisualkan desain database secara menyeluruh [3], berikut script DDL yang diimplementasikan pada inventori alat tulis kantor (ATK) :

#### *a) Script* SQL membuat *table user* (*create)*

```
CREATE TABLE `t_users` (
\dot{i}d \text{ int}(11) NOT NULL,
`username` varchar(50) NOT NULL DEFAULT '0',
`password` varchar(255) NOT NULL DEFAULT '0'
) ENGINE=InnoDB DEFAULT CHARSET=utf8mb4;
```
## *b) Script* SQL membuat *table* kategori (*create)*

```
CREATE TABLE `t_kategori` (
`id kat` varchar(5) NOT NULL,
`kategori` varchar(255) NOT NULL
) ENGINE=InnoDB DEFAULT CHARSET=utf8mb4;
```
# *c) Script* SQL membuat *table* barang (*create)*

```
CREATE TABLE `t_barang` (
`id barang` varchar(11) NOT NULL,
`nama` varchar(255) NOT NULL,
`stok` int(11) NOT NULL,
```
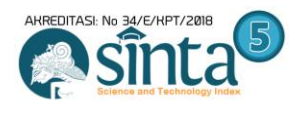

`satuan` varchar(255) NOT NULL, `keterangan` varchar(255) NOT NULL, `id kat` varchar(5) NOT NULL ) ENGINE=InnoDB DEFAULT CHARSET=utf8mb4;

Pada penelitian ini hasil dan pembahasan dari sistem inventori alat tulis kantor (ATK) dengan penggunaan *website* dengan tampilan user pengguna yang mepermudah user dalam menggunakanya. Tampilan website dan menu-menu yang terdapat di dalam *website* dan hak akses yang diperoleh penggguna.

## *a) Login*

Proses input hak akses oleh admin, yang terdiri dari *username* dan *password*. Tampilan *login* dapat ditunjukkan di Gambar 6.

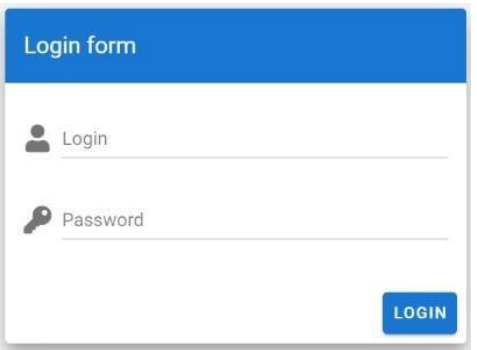

**Gambar 6.** *Login* hak akses admin

b) *Search* data barang

Proses pencarian data barang hak akses oleh pengguna/pengunjung. Tampilan search dapat ditunjukkan di Gambar 7.

| SINTORY |             |           |      |        |            | LOGIN |
|---------|-------------|-----------|------|--------|------------|-------|
|         | Search      |           |      |        |            |       |
|         | Kode Barang | Nama      | Stok | Satuan | Keterangan |       |
|         | ATK002      | Kertas F4 | 100  | Karton | Tersedia   |       |
|         | ATK003      | Kertas A4 | 100  | Karton | Tersedia   |       |
|         | ATK004      | Pensil    | 50   | Karton | Tersedia   |       |

**Gambar 7.** *Search* data barang

*c) Input* data pengguna atau *user*

Proses *input* data hak akses oleh admin, tampilan *input* data pengguna atau *user* dapat dilihat di Gambar 8.

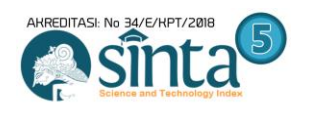

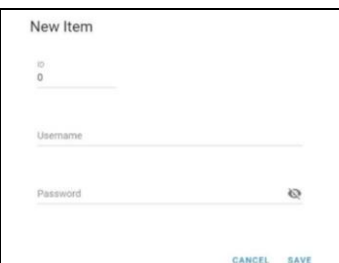

**Gambar 8.** *Input* data pengguna atau *user*

## *d)* Data pengguna atau *user*

Proses *input* data user hak akses oleh admin, yang terdiri dari *username* dan *password*. Tampilan data pengguna atau *user* dapat ditunjukan Gambar 9.

| SINTORY                  |                |          | <b>LOGIN</b>                                                            |
|--------------------------|----------------|----------|-------------------------------------------------------------------------|
|                          | Search         |          | Q<br><b>TAMBAH</b>                                                      |
| $\approx$<br>Data Barang | ID             | Username | Aksi                                                                    |
| $\ddot{a}$<br>Data User  | ×.             | thomi    | 区盲                                                                      |
| Data Kategori            |                |          |                                                                         |
|                          | $\overline{2}$ | iqbals   | 区盲                                                                      |
|                          | $6\phantom{a}$ | a        | 区盲                                                                      |
|                          |                |          | $1-3$ of $3$<br>$10 - $<br>Rows per page:<br>$\langle$<br>$\rightarrow$ |

**Gambar 9.** Data pengguna atau *user*

## e) Data kategori

Proses *input* data *user* hak akses oleh admin, yang terdiri dari nama kategori. Tampilan data kategori dapat ditunjukkan di Gambar 10.

| SINTORY                 |        |                   |                                                 | <b>LOGIN</b>                  |
|-------------------------|--------|-------------------|-------------------------------------------------|-------------------------------|
|                         |        |                   |                                                 |                               |
| $\aleph$<br>Data Barang | Search |                   |                                                 | Q<br><b>TAMBAH</b>            |
| 203<br>Data User<br>Ľ   | ID     | Kategori          | Aksi                                            |                               |
| Data Kategori           | ATK    | Alat Tulis Kantor | ビ言                                              |                               |
|                         | ELK    | Elektronika       | ■■                                              |                               |
|                         |        |                   | $10 - 4$<br>Rows per page:<br><b>PERCENTAGE</b> | $1-2$ of $2$<br>$\rightarrow$ |

**Gambar 10.** Data Kategori

# f) *Input* data kategori

Proses *input* data hak akses oleh admin, tampilan *input* data kategori dapat ditunjukkan di Gambar 11.

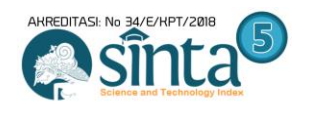

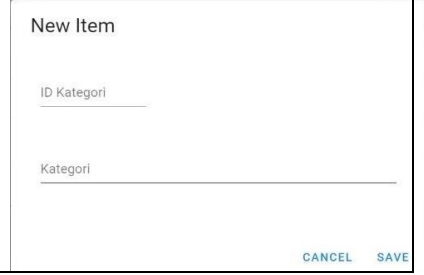

**Gambar 11**. *Input* Data Kategori

## g) Data barang

Proses *input* dan *edit* data *user* hak akses oleh admin, yang terdiri dari nama barang, stok, satuan dan keterangan. Tampilan data barang dapat ditunjukkan di Gambar 12.

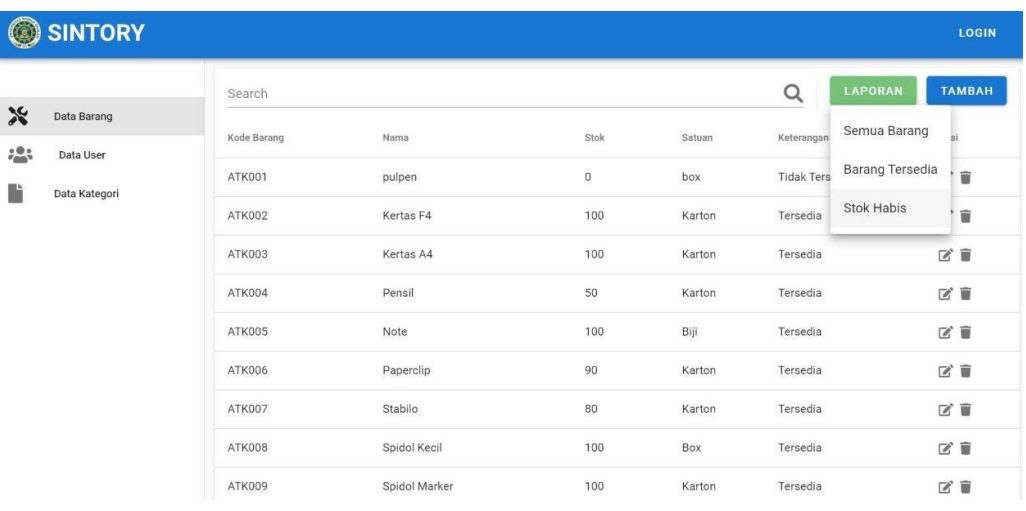

# **Gambar 12.** Data barang

# *h) Laporan Stok*

*Output* laporan per bulan dan per minggu yang diberikan ke admin. Tampilan laporan dapat ditunjukkan di Gambar 13.

| $\mathcal{A}$  | $\mathbb{A}$ | B                  | C    | D          | E              | F                 |  |
|----------------|--------------|--------------------|------|------------|----------------|-------------------|--|
| $\mathbf{1}$   | id barang    | nama               | stok | satuan     | keterangan     | kategori          |  |
| $\overline{2}$ | ATK001       | pulpen             |      | $0$ box    | Tidak Tersedia | Alat Tulis Kantor |  |
| 3              | ATK002       | Kertas F4          |      | 100 Karton | Tersedia       | Alat Tulis Kantor |  |
| 4              | ATK003       | Kertas A4          |      | 100 Karton | Tersedia       | Alat Tulis Kantor |  |
| 5              | ATK004       | Pensil             |      | 50 Karton  | Tersedia       | Alat Tulis Kantor |  |
| 6              | ATK005       | Note               |      | 100 Biji   | Tersedia       | Alat Tulis Kantor |  |
| $\overline{7}$ | ATK006       | Paperclip          |      | 90 Karton  | Tersedia       | Alat Tulis Kantor |  |
| 8              | ATK007       | Stabilo            |      | 80 Karton  | Tersedia       | Alat Tulis Kantor |  |
| $\overline{9}$ | ATK008       | Spidol Kecil       |      | $100$ Box  | Tersedia       | Alat Tulis Kantor |  |
| 10             | ATK009       | Spidol Marker      |      | 100 Karton | Tersedia       | Alat Tulis Kantor |  |
| 11             | ATK010       | Spidol Boardmarker |      | 300 Karton | Tersedia       | Alat Tulis Kantor |  |
| 12             | ATKO11       | Penghapus Papan    |      | 50 Karton  | Tersedia       | Alat Tulis Kantor |  |
| 13             | ATK012       | Penghapus          |      | 30 Box     | Tersedia       | Alat Tulis Kantor |  |
| 14             | ATK013       | Kertas Sertifikat  |      | 90 Karton  | Tersedia       | Alat Tulis Kantor |  |
| 15             | ATK014       | Blocknote          |      | 100 Karton | Tersedia       | Alat Tulis Kantor |  |
| 16             | ATK019       | papan tulis        |      | 5 buah     | Tersedia       | Alat Tulis Kantor |  |
| and the con-   |              |                    |      |            |                |                   |  |

**Gambar 13.** Laporan Stok

*Pengembangan Sistem Inventory Alat Tulis Kantor (ATK) Berbasis Web (Rusydi Umar)* **|**95

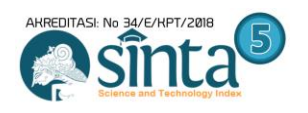

## **4. SIMPULAN**

Membangun sistem untuk membantu dalam mengelola alat tulis kantor (ATK) lebih terkomputerisasi dan lebih mempermudah pengunjung atau pengguna mengetahui alat tulis kantor yang ada dan tidak ada di PT. XYZ. Penulis merangkum sebagai berikut :

- a) Pemanfaatan dan penggunaan sistem Inventory ATK mempermudah admin admin dalam mengelolah inventory kantor.
- b) Sistem inventory ATK membuat sistem kerja tidak manual.
- c) Aplikasi mempermudah staff atau pengunjung untuk mengakses atau mengetahui data barang ATK ketika dibutuhkan.
- d) Dengan menghasilkan laporan stok barang dan informasi alat tulis kantor terupdate ke pengguna atau pengunjung dan lebih bisa mengontrol stok yang keluar dan masuk.

## **DAFTAR PUSTAKA**

- [1] M. F. PAHLAWAN, "Sistem Informasi Persediaan Barang Alat Tulis Kantor (ATK) Berbasis Desktop pada Rsud Kota Bogor".
- [2] A. Mulyani, O. Pahlevi , and M. Khoir, "Sistem Informasi Inventori Barang Menggunakan Metode Object Oriented Di Pt. Livaza Teknologi Indonesia Jakarta," J. PROSISKO, vol. 5, no. 1, 2018.
- [3] R. Umar, A. Hadi, P. Widiandana, and F. Anwar, "Perancangan Database Point of Sales Apotek Dengan Menerapkan Model Data Relasional," vol. 5341, no. October, pp. 33–41, 2019.
- [4] A. Prayudi, R. Umar, and A. Yudhana, "Perancangan Sistem Informasi Pariwisata Di Kabupaten Dompu Berbasis Website," Semin. Nas. Inform., vol. 2018, no. semnasIF, pp. 26–30, 2018.
- [5] K. Jajang, "Perangkat Lunak untuk Mentransformasikan Model Entity Relationship ke Model Relational," Jurnal Pendidikan Teknolologi Informasi dan Komunikasi, vol. 2, no. 2, pp. 16–24, 2009.
- [6] Evayani and U. Ulfah, "Perancangan Database Sistem Informasi Akuntansi Siklus Penjualan dengan Menggunakan Model REA (Studi Kasus pada PT Yudi Putra, Medan)," J. Ilm. Mhs. Ekon. Akunt., vol. 1, no. 2, pp. 16–29, 2016.
- [7] K. Indriani, Sudarmadi, "Sistem Informasi Inventory Alat Tulis Kantor (Atk) Menggunakan Metode Waterfall (Studi Kasus : Otoritas Jasa Keuangan (OJK))", vol. 12, no. 1, pp. 69–76, 2015.
- [8] G. W. Sasmito, "Penerapan Metode Waterfall Pada Desain Sistem Informasi Geografis Industri Kabupaten Tegal," Jurnal Informasi Pengembangan IT, vol. 2, no. 1, pp. 6–12, 2017.
- [9] A. Prayudi, A. Yudhana, and R. Umar, "Implementasi Google Maps Pada Sistem Informasi Pariwisata Kabupaten Dompu Menggunakan Model Software Development Life Cycle (SDLC)," J. Mob. Forensics, vol. 1, no. 2, pp. 11–21, 2019.
- [10] M. Tabrani and P. Eni, "Penerapan Metode Waterfall Pada Sistem Informasi Inventori Pt. Pangan Sehat Sejahtera," J. Inkofar, vol. 1, no. 2, pp. 30–40, 2017.